## **Tutorial – Modelagem Comparativa com o Modeller** *Gentilmente cedido por Deborah Antunes*

## **Sobre o Modeller**

O programa MODELLER é usado para a modelagem por homologia ou comparativa de estruturas tridimensionais de proteínas. O usuário fornece um alinhamento de uma sequência a ser modelada com estruturas relacionadas conhecidas e o programa calcula automaticamente um modelo contendo todos os átomos não-hidrogênio. O MODELLER implementa modelagem comparativa de estrutura proteica por meio da satisfação de restrições espaciais e pode realizar muitas tarefas adicionais, incluindo modelagem *de novo* de loops em estruturas de proteínas, otimização de vários modelos de estrutura proteica em relação a uma função objetiva, alinhamento múltiplo de sequências de proteínas e/ou estruturas, agrupamento, pesquisa em bases de dados de sequências, comparação de estruturas de proteínas, etc. O programa está disponível para download na maioria dos sistemas Unix / Linux, Windows e Mac.

## **Download do Modeller**

#### <https://salilab.org/modeller/>

MODELLER está disponível gratuitamente para instituições acadêmicas sem fins lucrativos. No entanto, é necessário registrar-se para obter uma licença para usar o software.

Este tutorial está orientado para usuários do sistema operacional Linux e tem por objetivo exemplificar a aplicação do software Modeller para predição de estruturas de proteínas via modelagem comparativa utilizando a técnica de restrições espaciais.

## Sequência de interesse: NS5B protease Hepacivirus C

>P1;MODEL sequence: MODEL:::::::0.00: 0.00 SLSYSWTGALVTATRREERRHPIGPLSNTLITKHNLVYQTTTASASARMTKVTIDREQILDKHY FDTVTAVKKKASEVTADLLTWDEVARLTPKNTARSKSGLSGSDVRQLTRAARRELNSMWQDLLS DSEELIPTTVMAKNEVFVSSPTARKPARLIVYPDLPVRACEKRAMYDLFQKLPYAVMGKAYGFQ YTPRQRVNRLLDMWRHFKNPMGFSYDTKCFDSTVTPHDIDTERDIFLSATLPDEAKTVIKNLTS RLYRGSPMYNSRGDLVGKRECRASGVFPTSMGNTLTNFIKATAAAKAAGLSDPQFLICGDDLVC ITSSKGVEEDEQALREFTSAMTKYSAIPGDLPKPYYDLEQITSCSSNVTVAQDRNGRPYYFLTR DPTTPLARASWETISHSPVNSWLGNIIAFAPTVWVRLVFLTHFFGLLLOQDAVDRNYEFEMYGS TYSVNPLDLPAIIYKLHGPEAFDLTNYSPYEVORVAAALOKLGSPPLRAWKRRAKLDRSKLKVR GGRYAVVADYLFGFASAYRPKRPAPPGVNSIDVSGWFSIGDDSIGDIYRQ\*

# I. IDENTIFICAÇÃO DOS MOLDES

Submeter a sequência ao servidor BLAST para selecionar o(s) melhor(es) moldes (templates) baseados na identidade, cobertura e e-value.

- 1) Acessar o site do NCBI: https://blast.ncbi.nlm.nih.gov/Blast.cgi
- 2) Selecionar a ferramenta "Protein BLAST".
	- **Web BLAST**

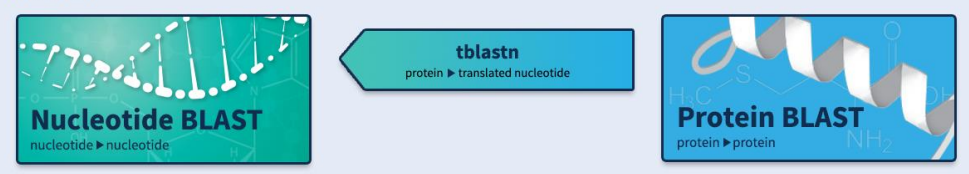

- 3) No campo "Enter Query Sequence", colar a sequência que se deseja modelar (no formato FASTA).
- 4) Buscar pela sequência usando o parâmetro: "Database": Protein Data Bank proteins (pdb).

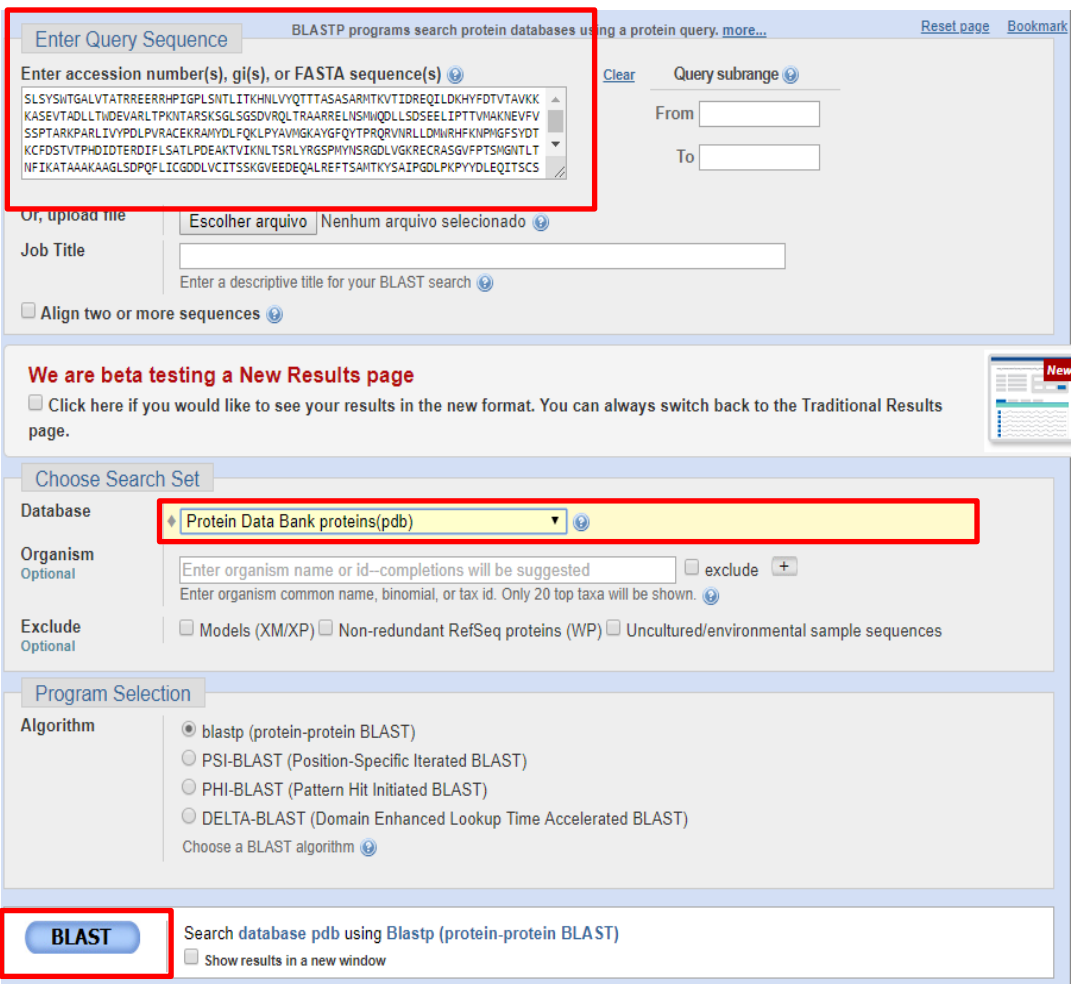

# 5) Analisar os resultados.<br>  $\bigcirc$  Graphic Summary.

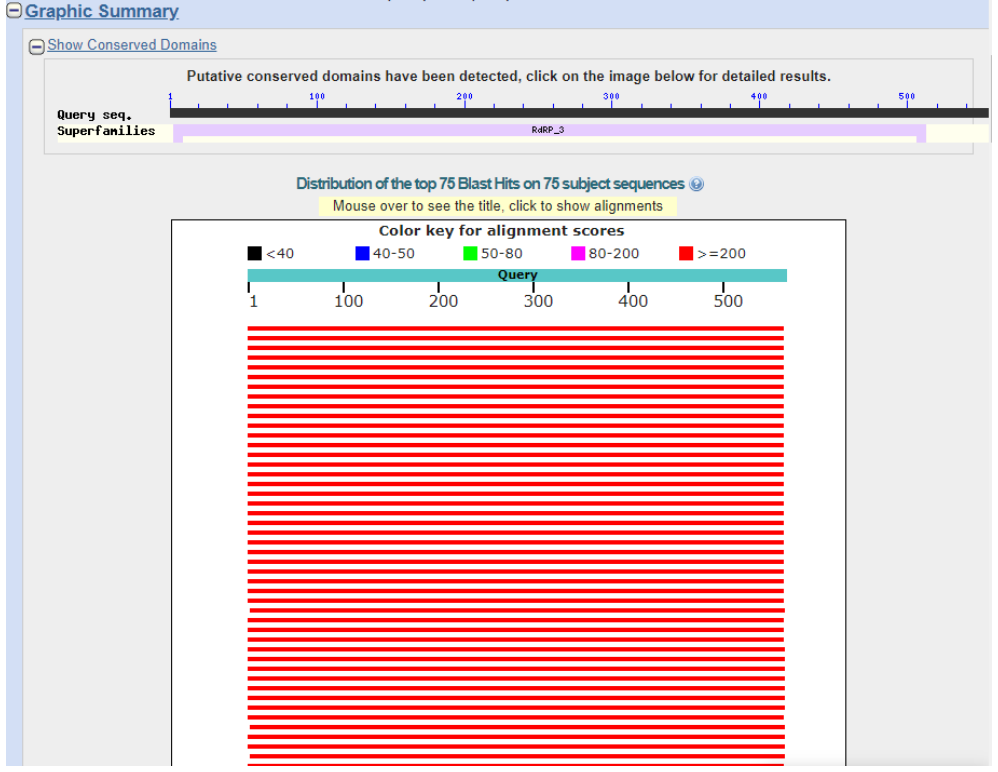

#### **O**Descriptions

#### Sequences producing significant alignments:

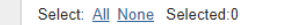

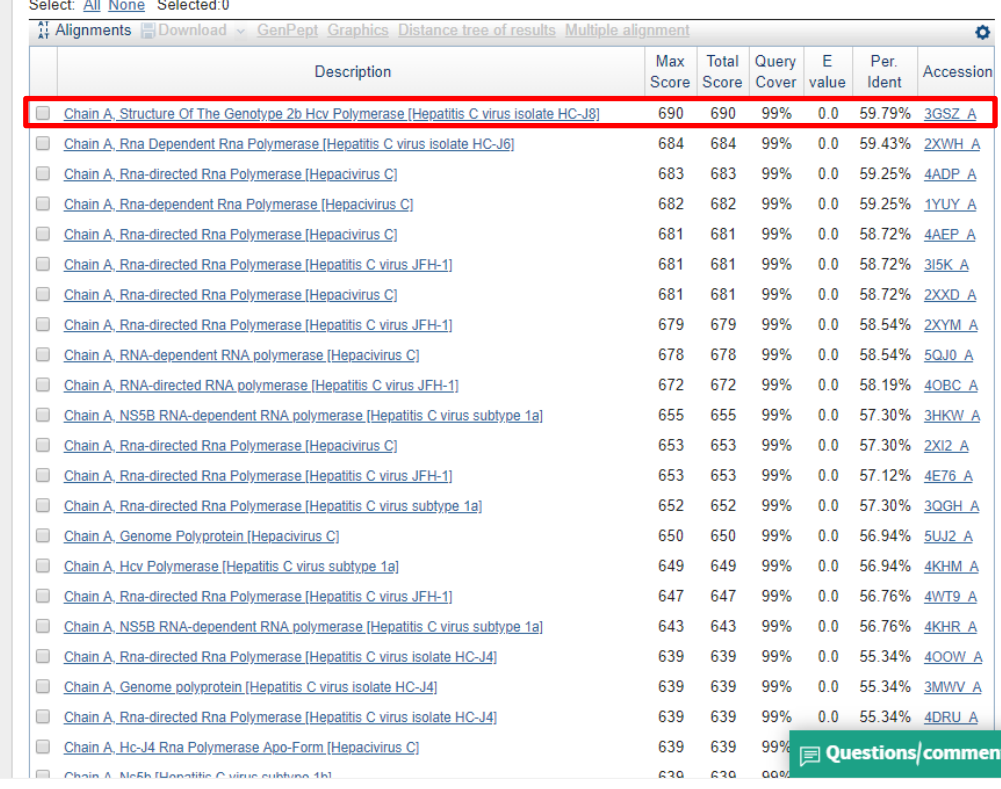

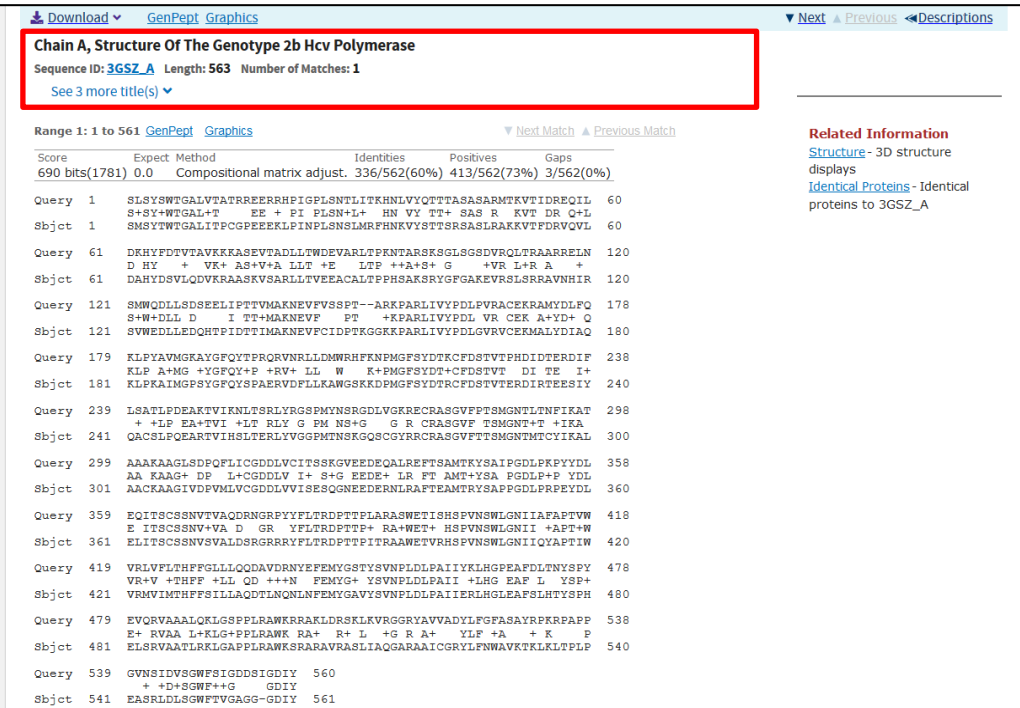

Buscar o template escolhido no Protein Data Bank.

6) Acessar o site do PDB: https://www.rcsb.org/. Buscar o template através do código PDB encontrado na etapa anterior: 3GSZ.

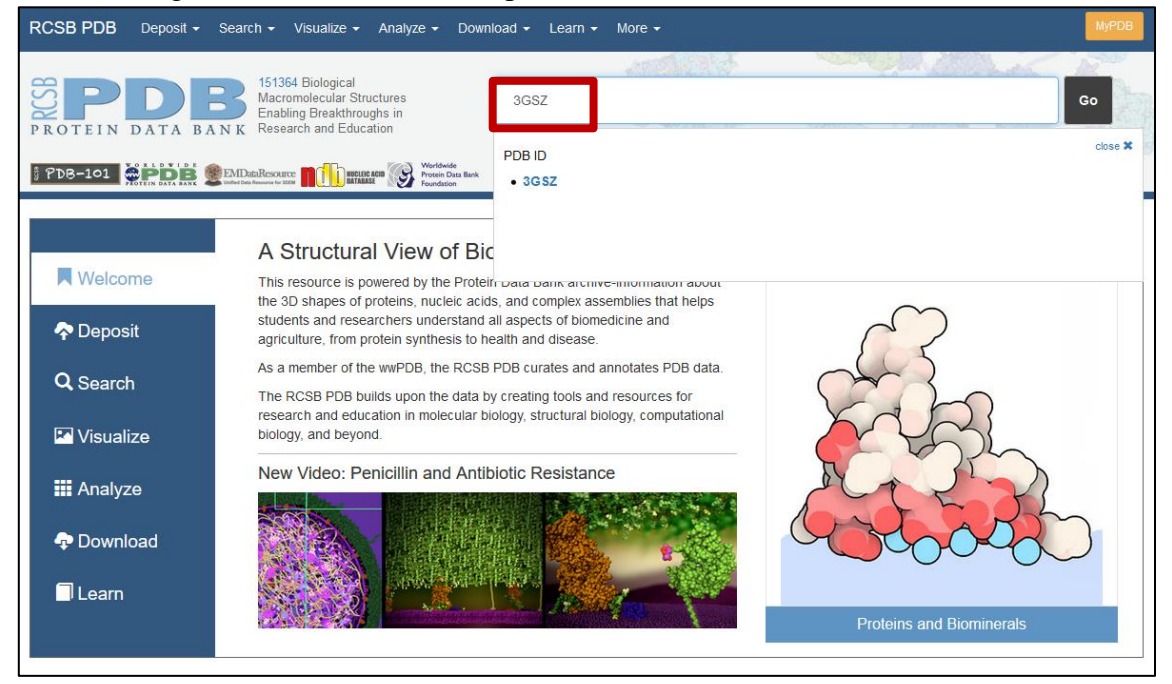

7) Fazer o download do arquivo PDB: "Download Files" – PDB Format.

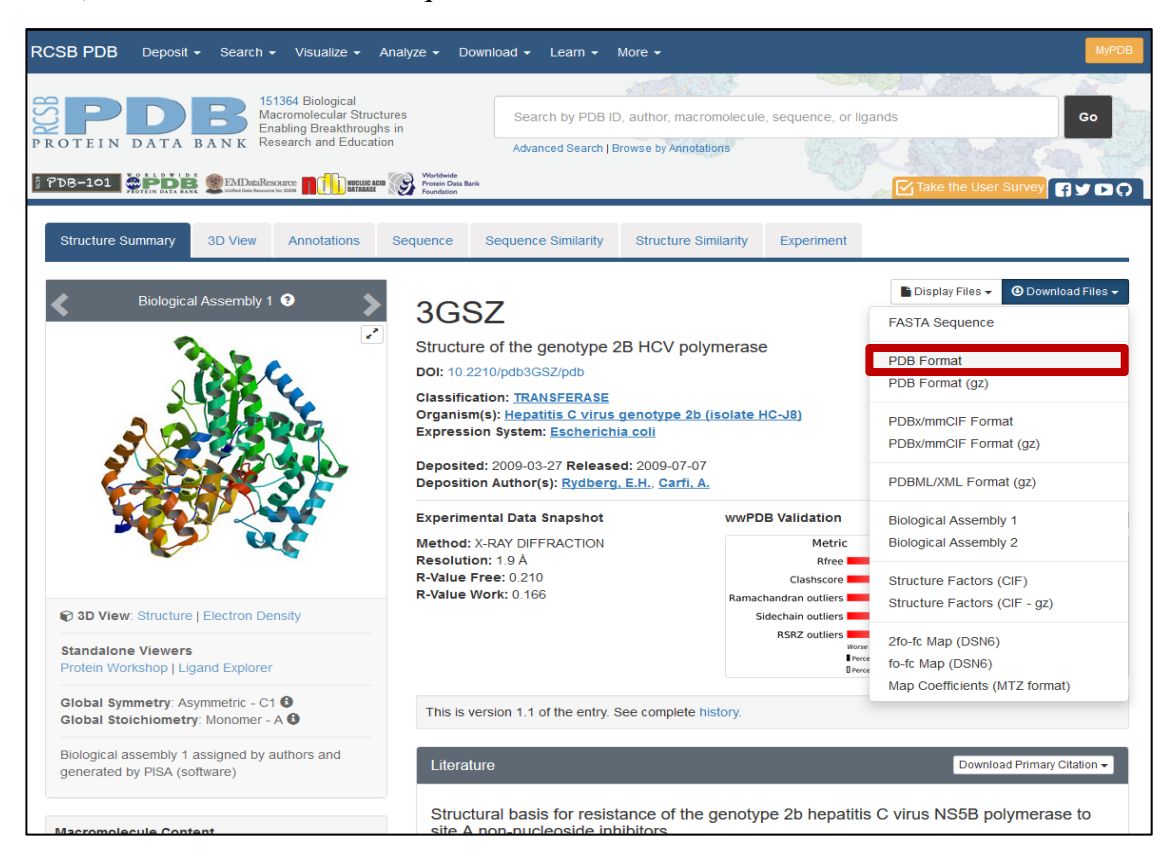

Para realizar o Alinhamento temos que ACESSAR O SERVIDOR no terminal de vocês:

#### \$ ssh bioufmg@bioinfo.icb.ufmg.br

DIGITE A SENHA.

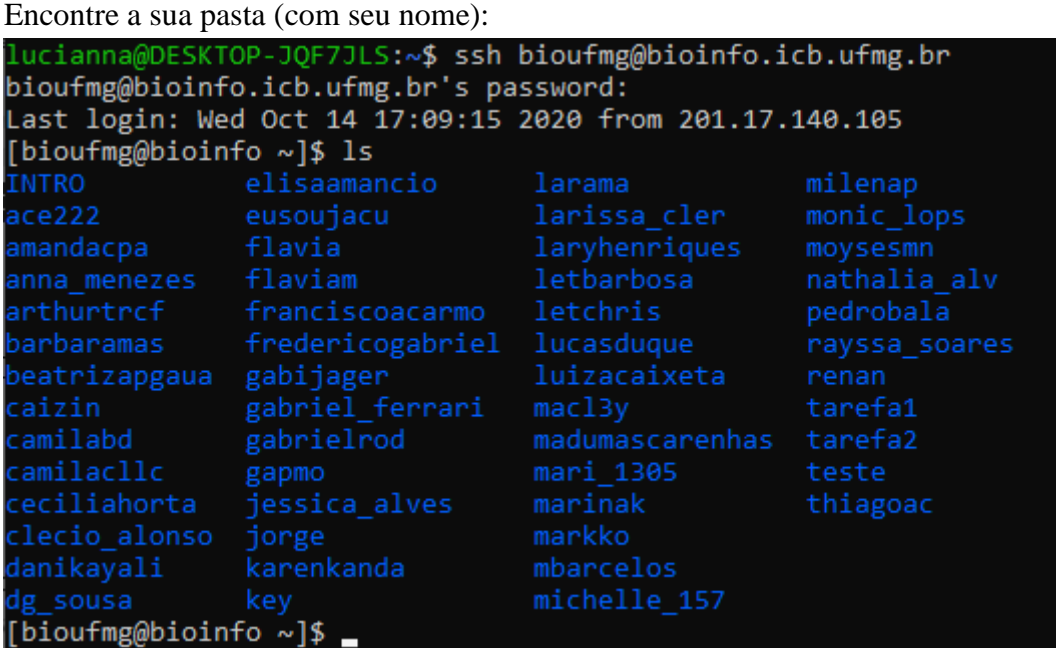

**\*se não possuir pasta. Crie uma com o comando mkdir <seunome>**

Acesse sua pasta com

## \$ cd minhapasta

Confira se você está realmente na pasta com o seu nome:

#### \$ pwd

Dentro da sua pasta, crie uma nova pasta chamada modeller\_pratica:

## \$ mkdir modeller\_pratica

Acesse a pasta

## \$ cd modeller\_pratica

Copie o conteúdo da pasta /home/treinamento/modeller\_pratica para cá:

## \$ cp /home/treinamento/modeller\_pratica/\* .

Pronto. Temos um diretório para rodar o modeller:

[bioufmg@bioinfo modeller\_pratica]\$ ls [bioufmg@bioinfo modeller\_pratica]\$

## **II. ALINHAMENTO ENTRE O ALVO E O MOLDE**

Realizar o alinhamento da sequência alvo com o molde correspondente utilizando o Modeller.

- 8) Três arquivos são necessários:
	- a. Sequência alvo em formato PIR (model.ali).

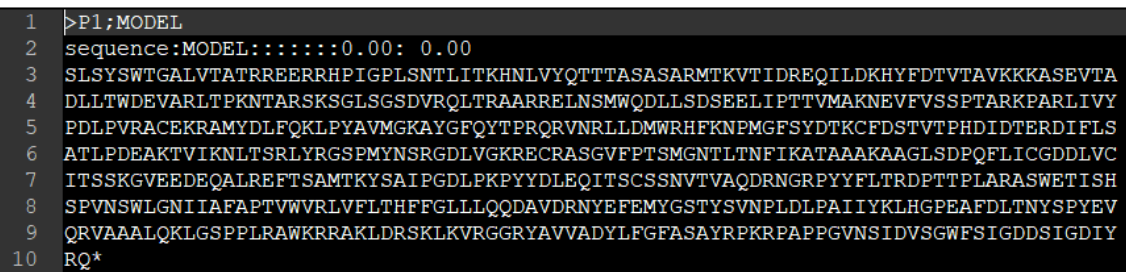

b. Arquivo PDB da estrutura molde (3gsz.pdb).

c. Script em linguagem phyton para alinhamento (align2d.py). 

from modeller import \*

```
env = environment()aln = alignment(env)mdl = model(env, file='3gsz', model segment=(FIRST:A', LAST:A'))aln.append_model(mdl, align_codes='3gsz', atom_files='3gsz.pdb')
aln.append(file='model.ali', align_codes='MODEL')
aln.align2d()aln.write(file='model-3gsz.ali', alignment_format='PIR')
aln.write(file='model-3gsz.pap', alignment format='PAP')
```
\*Caso escolhêssemos outro PDB teríamos que mudar os valores em negrito com o PDB escolhido.

9) Através do Terminal rodar o script align2d.py no Modeller:

#### \$ python align2d.py

\*O comando normalmente é mod e a versão do modeller. Ex.: mod9.25 align2d.py

10) Dois arquivos são gerados:

a. model-**3gsz**.ali – arquivo com o alinhamento para próxima etapa.

| $\mathfrak{D}$ | $>$ P $1$ ; $3$ qsz                                                              |
|----------------|----------------------------------------------------------------------------------|
| 3              | structureX:3gsz.pdb: 1:A:+558 :A:MOL ID 1; MOLECULE RNA-DIRECTED RNA POLYMERASE; |
| 4              | SMSYTWTGALITPCGPEEEKLPINPLSNSLMRFHNKVYSTTSRSASLRAKKVTFDRVQVLDAHYDSVLQDVKRAA      |
| 5              | SKVSARLLTVEEACALTPPHSAKSRYGFGAKEVRSLSRRAVNHIRSVWEDLLEDOHTPIDTTIMAKNEVFCI---      |
| 6              | DKKPARLIVYPDLGVRVCEKMALYDIAOKLPKAIMGPSYGFOYSPAERVDFLLKAWGSKKDPMGFSYDTRCFDST      |
|                | VTERDIRTEESIYQACSLPQEARTVIHSLTERLYVGGPMTNSKGQSCGYRRCRASGVFTTSMGNTMTCYIKALAA      |
| 8              | CKAAGIVDPVMLVCGDDLVVISESOGNEEDERNLRAFTEAMTRYSAPPGDLPRPEYDLELITSCSSNVSVALDSR      |
| 9              | GRRRYFLTRDPTTPITRAAWETVRHSPVNSWLGNIIQYAPTIWVRMVIMTHFFSILLAQDTLNQNLNFEMYGAVY      |
| 10             | SVNPLDLPAIIERLHGLEAFSLHTYSPHELSRVAATLRKLGAPPLRAWKSRARAVRASLIAOGARAAICGRYLFN      |
| 11             | WAVKTKLKLTPLPEASRLDLSGWFTVGAGG-GDIYHS*                                           |
| 12             |                                                                                  |
| 13             | $>$ P $1$ ; MODEL                                                                |
| 14             | sequence: MODEL: :::: 0.00: 0.00                                                 |
| 15             | SLSYSWTGALVTATRREERRHPIGPLSNTLITKHNLVYQTTTASASARMTKVTIDREQILDKHYFDTVTAVKKKA      |
| 16             | SEVTADLLTWDEVARLTPKNTARSKSGLSGSDVROLTRAARRELNSMWODLLSDSEELIPTTVMAKNEVFVSSPT      |
| 17             | ARKPARLIVYPDLPVRACEKRAMYDLFOKLPYAVMGKAYGFOYTPRORVNRLLDMWRHFKNPMGFSYDTKCFDST      |
| 18             | VTPHDIDTERDIFLSATLPDEAKTVIKNLTSRLYRGSPMYNSRGDLVGKRECRASGVFPTSMGNTLTNFIKATAA      |
| 19             | AKAAGLSDPOFLICGDDLVCITSSKGVEEDEQALREFTSAMTKYSAIPGDLPKPYYDLEQITSCSSNVTVAQDRN      |
| 20             | GRPYYFLTRDPTTPLARASWETISHSPVNSWLGNIIAFAPTVWVRLVFLTHFFGLLLOODAVDRNYEFEMYGSTY      |
| 21             | SVNPLDLPAIIYKLHGPEAFDLTNYSPYEVORVAAALOKLGSPPLRAWKRRAKLDRSKLKVRGGRYAVVADYLFG      |
| 22             | FASAYRPKRPAPPGVNSIDVSGWFSIGDDSIGDIYRQ*                                           |
| 23             |                                                                                  |

b. model-**3gsz**.pap – arquivo com alinhamento em que mostra os resíduos conservados.

aln.pos  $10$ 40  $50$ SMSYTWTGALITPCGPEEEKLPINPLSNSLMRFHNKVYSTTSRSASLRAKKVTFDRVOVLDAHYDSVL  $3qsz$  ${\tt SLSYSWTGALVTATRREERRHPIGPLSNTLITKHNLVYQTTTASASARMTKVTIDREQLILDKHYFDTV}$ MODET. consrud  $*******$  $\star\star$  $***$  \*\*\*\* \*  $*********$  $***$  \*  $***$  \*\*  $*$  \*\* \*\* aln.p 70  $80$  $Q<sub>0</sub>$  $100$ 110  $120$  $130$  $3qsz$ ODVKRAASKVSARLLTVEEACALTPPHSAKSRYGFGAKEVRSLSRRAVNHIRSVWEDLLEDOHTPIDT **MODEL** TAVKKKASEVTADLLTWDEVARLTPKNTARSKSGLSGSDVROLTRAARRELNSMWODLLSDSEELIPT  $x x + x + x$  $*$  \*\*\*  $***$  $\star\star$ -c consrvd  $11$ 190 aln.pos 140 150 160 170 180 200 TIMAKNEVFCI---DKKPARLIVYPDLGVRVCEKMALYDIAQKLPKAIMGPSYGFQYSPAERVDFLLK  $12$  $3qsz$ MODEL TVMAKNEVFVSSPTARKPARLIVYPDLPVRACEKRAMYDLFQKLPYAVMGKAYGFQYTPRQRVNRLLD  $\frac{1}{2}$  consrvd  $\frac{1}{2}$  $* * * * * * * *$ \*\*\*\*\*\*\*\*\*\*\* \*\* \*\*\* \* \*\* \*\*\*\*  $* * *$  $*****$ 210 220 230 240 250 aln.pos 260 270  $3\overline{g}$ sz AWGSKKDPMGFSYDTRCFDSTVTERDIRTEESIYQACSLPQEARTVIHSLTERLYVGGPMTNSKGQSC **MODEL** MWRHFKNPMGFSYDTKCFDSTVTPHDIDTERDIFLSATLPDEAKTVIKNLTSRLYRGSPMYNSRGDLV consrvd  $\ddot{\phantom{1}}$ \* \*\*\*\*\*\*\*\* \*\*\*\*\*\*\* \*\* \*\*  $\rightarrow$ \*\* \*\* \*\*\* \*\* \*\*\* \* \*\* \*\* \*  $\begin{array}{c} 20 \\ 21 \end{array}$ aln.pos 280 290 300 310 320 330 340  $\overline{22}$  $3qsz$ GYRRCRASGVFTTSMGNTMTCYIKALAACKAAGIVDPVMLVCGDDLVVISESQGNEEDERNLRAFTEA  $23$ <br> $24$ <br> $25$ **MODEL** GKRECRASGVFPTSMGNTLTNFIKATAAAKAAGLSDPQFLICGDDLVCITSSKGVEEDEQALREFTSA \* \*\*\*\*\*\* \* \*\*\* \*\* \*\*\*\*  $\star\star$  $x + x + x + x$  $***$  \*\*  $\frac{1}{26}$ \_aln.pos 350 360 370 380 390 400  $3gsz$ MTRYSAPPGDLPRPEYDLELITSCSSNVSVALDSRGRRRYFLTRDPTTPITRAAWETVRHSPVNSWLG MODEL MTKYSAIPGDLPKPYYDLEQITSCSSNVTVAQDRNGRPYYFLTRDPTTPLARASWETISHSPVNSWLG  $\begin{array}{r@{\hspace{1em}}c@{\hspace{1em}}c@{\hspace{1em$ -<br>\*\*\*\*\*\*\*\* \*\* \*\*\*\*\*\*\*\*\*\*  $\star \star$ 410 420 430 440 450 460 aln.p 470  $3\overline{g}$ sz NIIQYAPTIWVRMVIMTHFFSILLAQDTLNQNLNFEMYGAVYSVNPLDLPAIIERLHGLEAFSLHTYS 33 **MODEL** NIIAFAPTVWVRLVFLTHFFGLLLQQDAVDRNYEFEMYGSTYSVNPLDLPAIIYKLHGPEAFDLTNYS  $\text{consrvd }$  \*\*\* \*\*\* \*\*\* \*  $*$ 34 **Service** n. \*\*\*\*\* de de la carde de la carde de la carde de dealers are as the 35 aln.pos 480 490 500 510 520 530 540 37  $3qsz$ PHELSRVAATLRKLGAPPLRAWKSRARAVRASLIAQGARAAICGRYLFNWAVKTKLKLTPLPEASRLD PYEVQRVAAALQKLGSPPLRAWKRRAKLDRSKLKVRGGRYAVVADYLFGFASAYRPKRPAPPGVNSID **MODEL** consrvd \* \* \*\*\*\* \* \*\*\* \*\*\*\*\*\*\* \*\*  $* * *$ \*\*\*  $\star$  $\star$ aln.pos 550 560  $3\overline{g}$ sz LSGWFTVGAGG-GDIYHS **VSGWFSIGDDSIGDIYRQ MODEL** 43 \_consrvd  $44$ \*\*\*\* \*\*\*\*

## **III. CONSTRUÇÃO DO MODELO**

Construção do modelo utilizando o resultado do alinhamento (model-**3gsz**.ali).

11) Três arquivos são necessários:

- a. Alinhamento entre sequência de interesse e estrutura molde (model-**3gsz**.ali).
- b. Arquivo PDB da estrutura molde (**3gsz**.pdb).

c. Script em linguagem phyton para construção do modelo (genmodel.py). #############################################################

from modeller import \* from modeller.automodel import \* # Load the automodel class

log.verbose()  $env = environment()$   $env.io.$ hetatm = False  $# Read in HETATM records from template PDBs$  $a =$  automodel(env, alnfile = 'model-**3gsz**.ali', # alignment filename knowns  $=$  ('**3gsz**'),  $\#$  codes of the templates  $sequence = 'MODEL'.$ assess\_methods =  $($ assess.DOPE, assess.GA341))  $\#$  code of the target a.starting  $model = 1$  # index of the first model a.ending\_model  $= 10$  # index of the last model # (determines how many models to calculate) a.make()  $\#$  do homology modeling

################################################################ \*Como estamos apenas fazendo um tutorial, colocamos apenas 10 modelos. Em uma modelagem normalmente se pede 100 modelos ou mais.

12) Através do Terminal rodar o script genmodel.py no Modeller:

#### \$ python genmodel.py >&1 | tee genmodel.log

13) Dez modelos foram gerados.

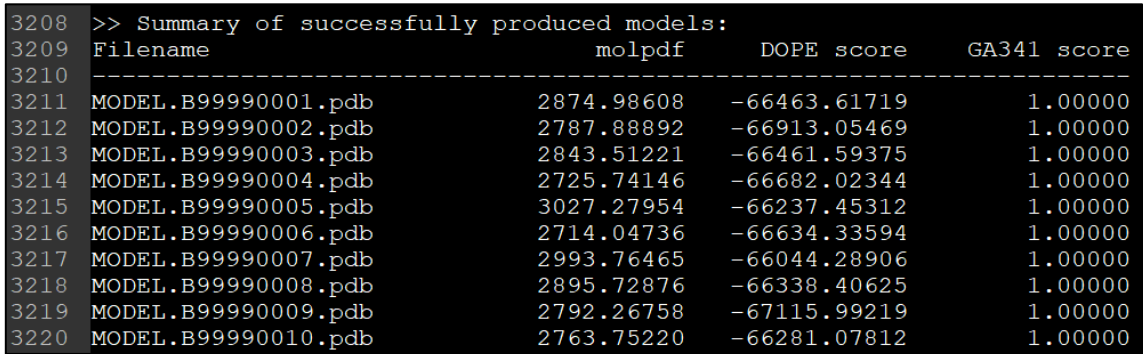

Deve-se escolher aquele com **menor DOPE score**. Ou seja, o valor mais negativo. Este resultado encontra-se ao final do arquivo *genmodel.log*. No terminal escrever:

#### \$ sed -e '1,/Summary of successfully produced models/d' \*.log | grep pdb| sort -nk 3

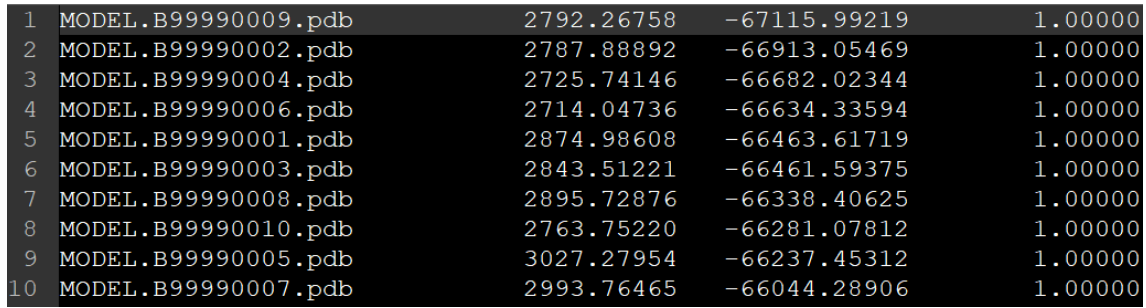

14) Após determinar qual o modelo de menor energia, vamos transferir para o nosso computador através do site

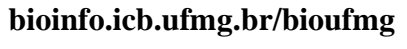

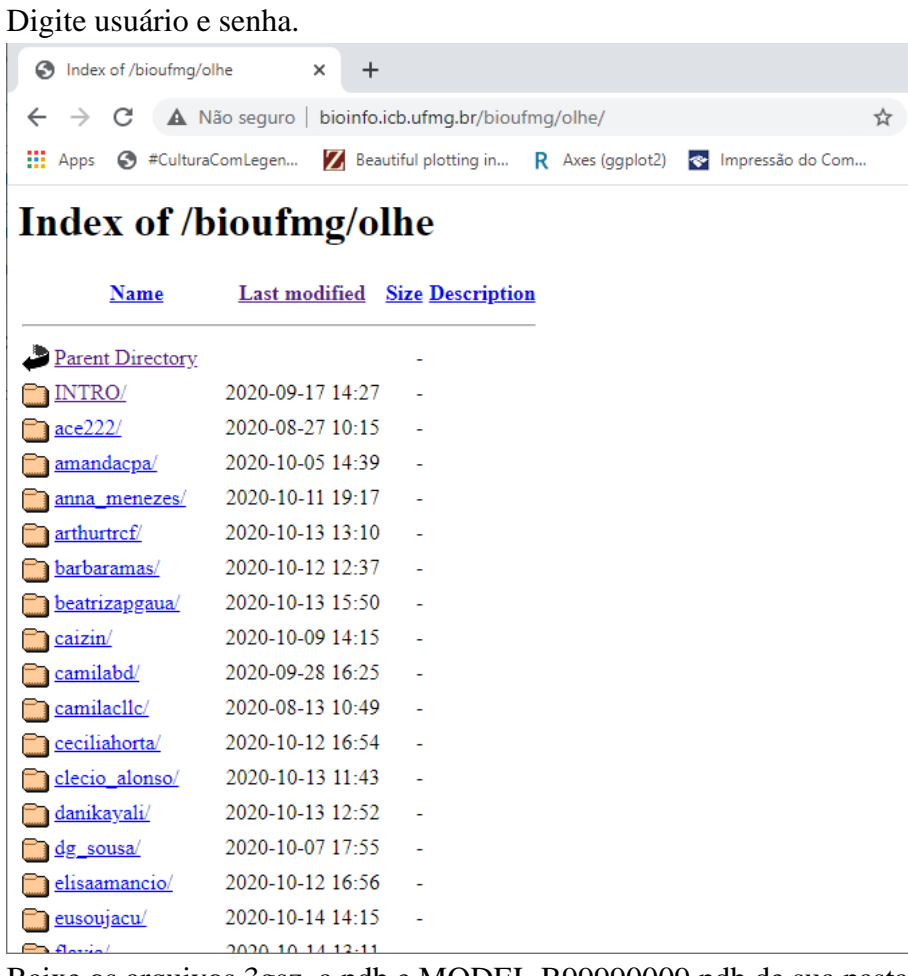

Baixe os arquivos 3gsz\_a.pdb e MODEL.B99990009.pdb de sua pasta para seu computador.

- 15) Verificar o modelo gerado com **menor DOPE score** e visualizar a estrutura pelo PyMOL. Podemos verificar o distanciamento entre os dois objetos por RMSD.
	- d. Abrir o pymol (após instalação): 3gsz\_a.pdb e MODEL.B99990009.pdb

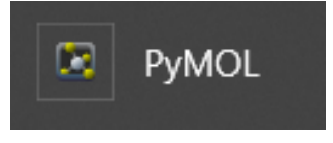

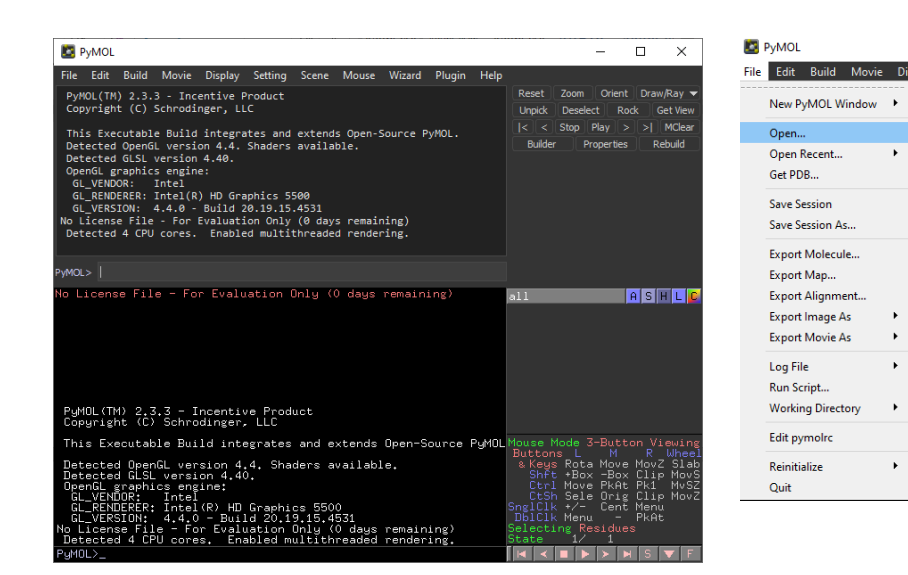

No Linux (após instalação):

#### \$ pymol 3gsz\_a.pdb MODEL.B99990009.pdb

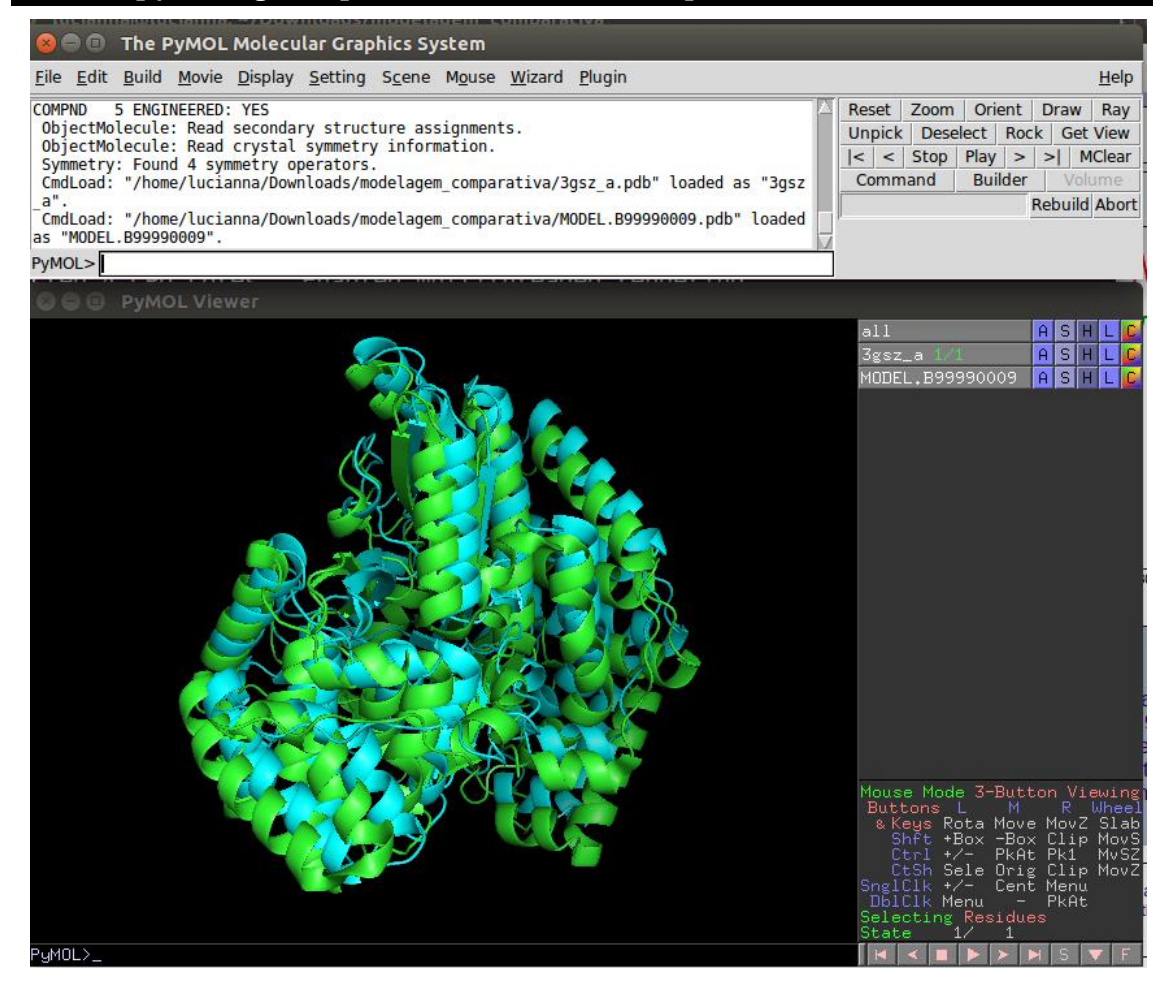

Utilize o comando de alinhamento do pymol:

#### align MODEL.B99990009, 3gsz\_a

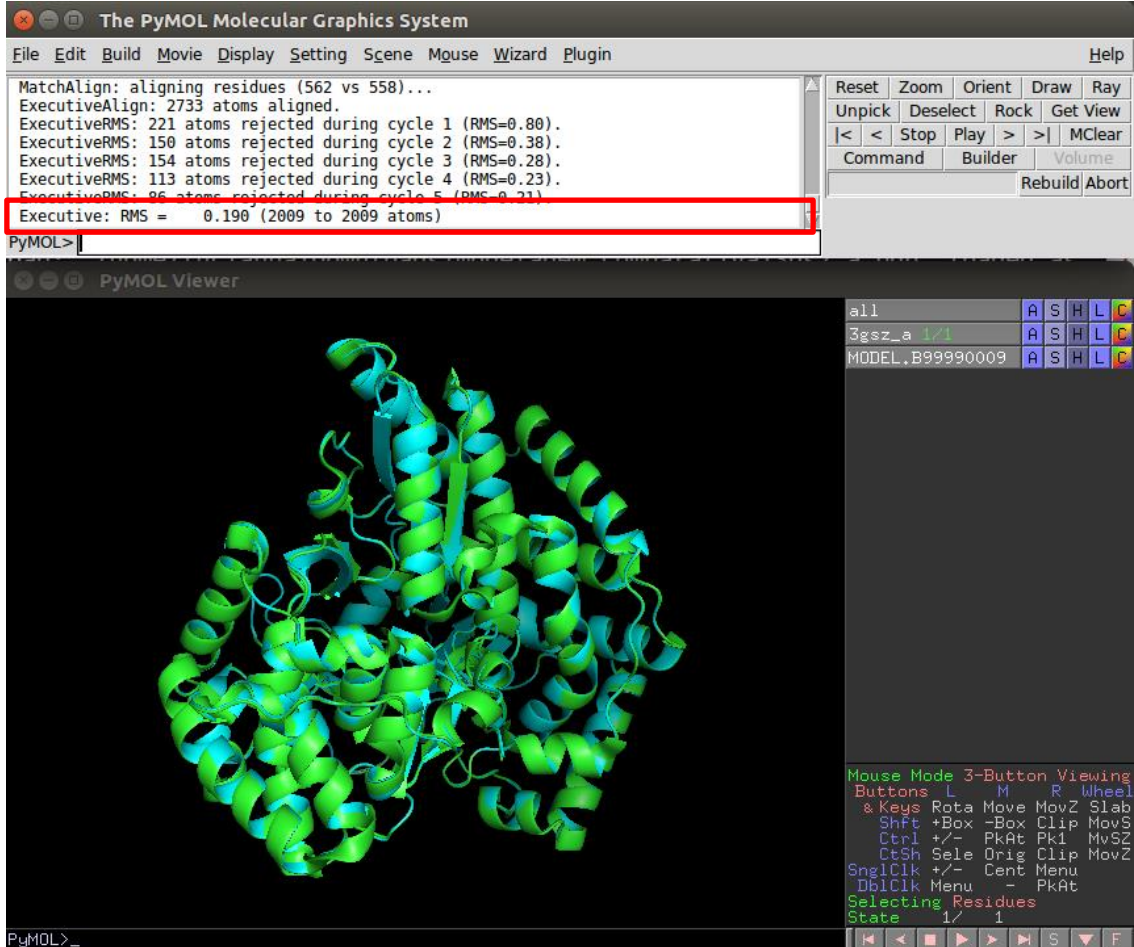

# **IV. VALIDAÇÃO DO MODELO**

- 16) Avaliar a qualidade do modelo gerado utilizando o servidor SWISS-MODEL Structure Assessment.
	- a) Acessar o servidor: https://swissmodel.expasy.org/assess
	- b) No campo "Structure File" adicionar o arquivo PDF com menor DOPE score.

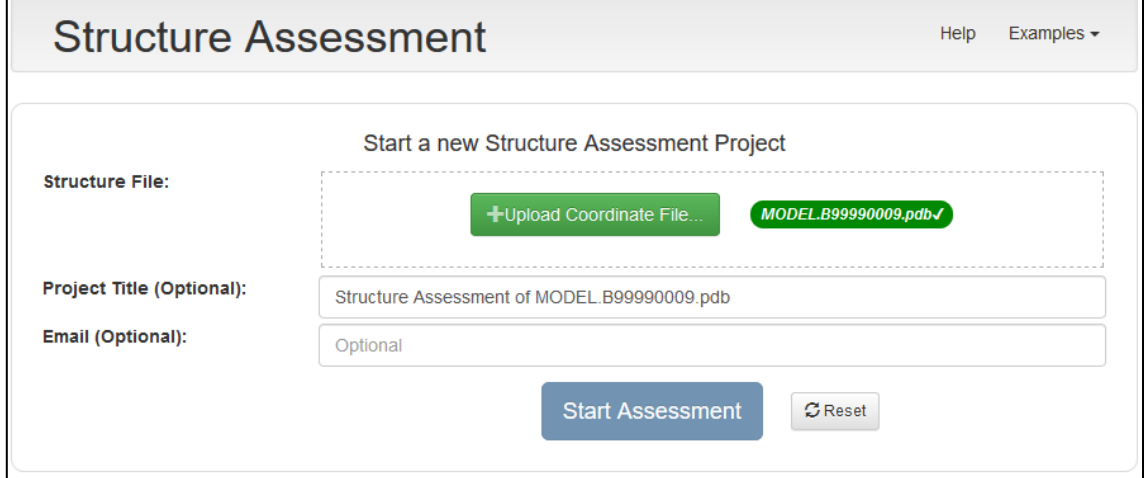

## c) Analisar Resultados.

#### **Structure Assessment**

Structure Assessment of MODEL.B99990009.pdb; ± ■ × Created: Sun 28 Apr 2019, 01:24;

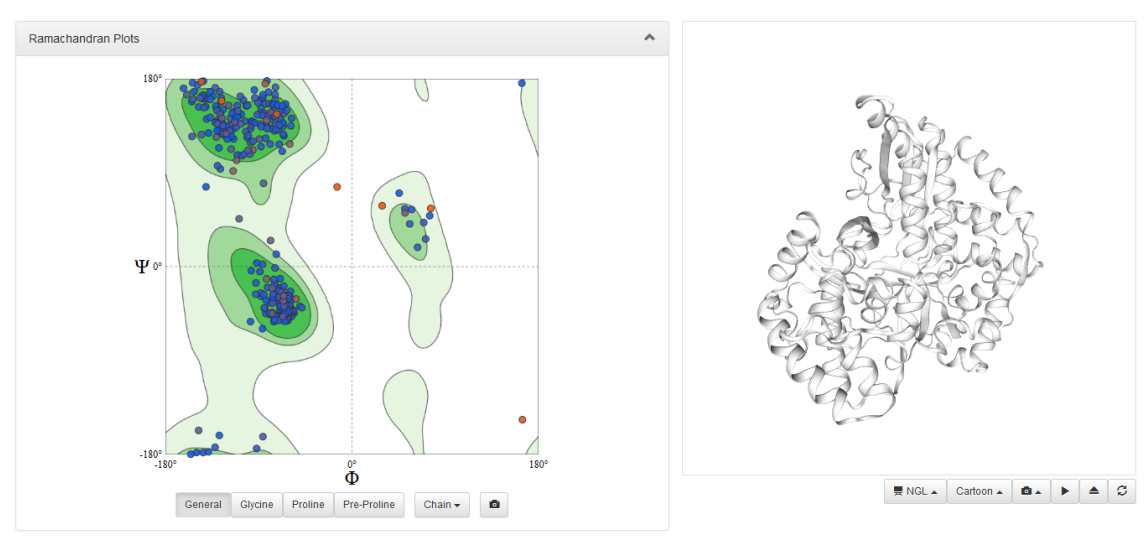

Help Examples  $\star$